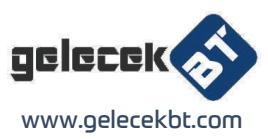

# **CLR-USB-CAN-I PRO**

USB to CAN adapter User manual

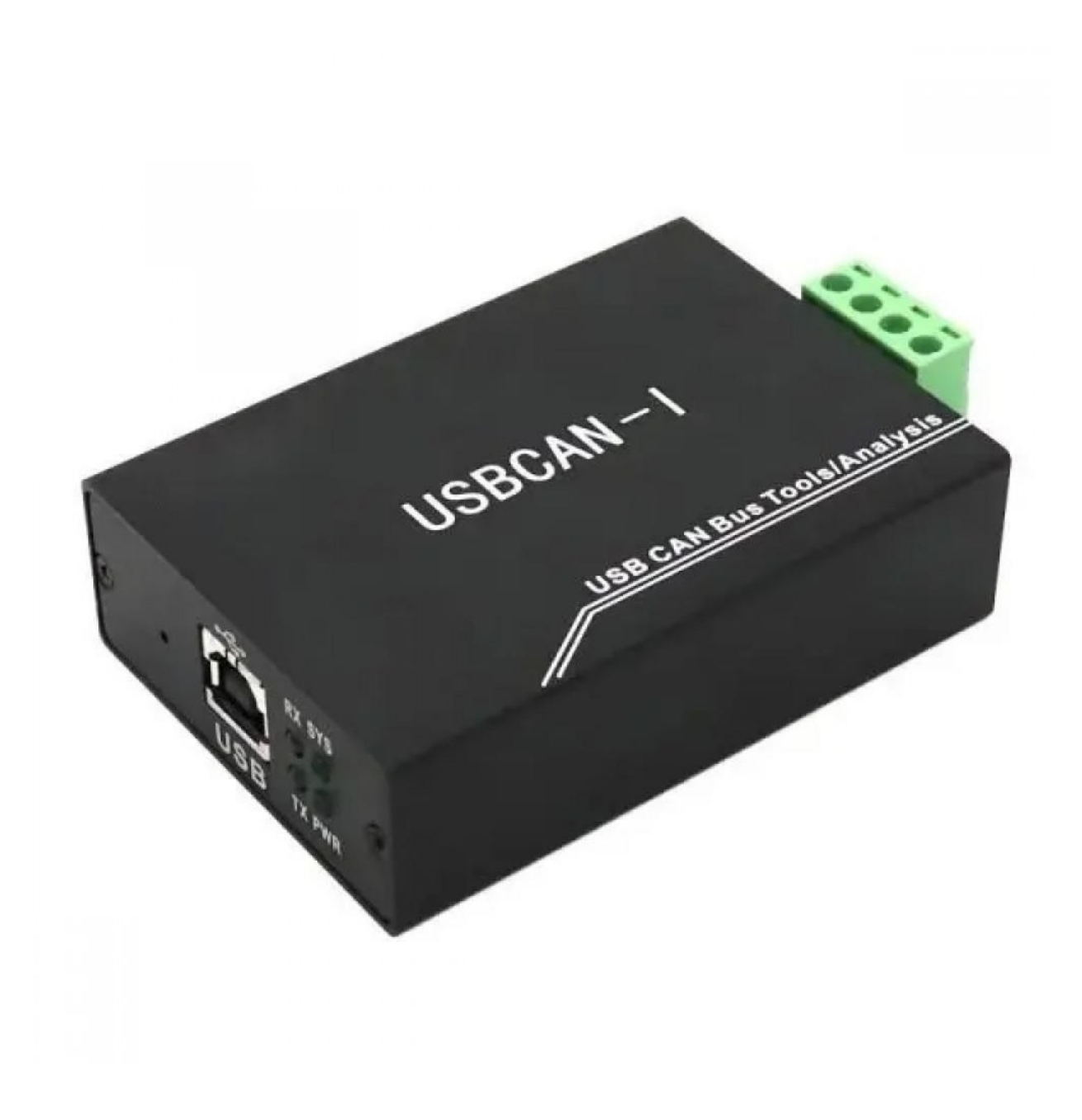

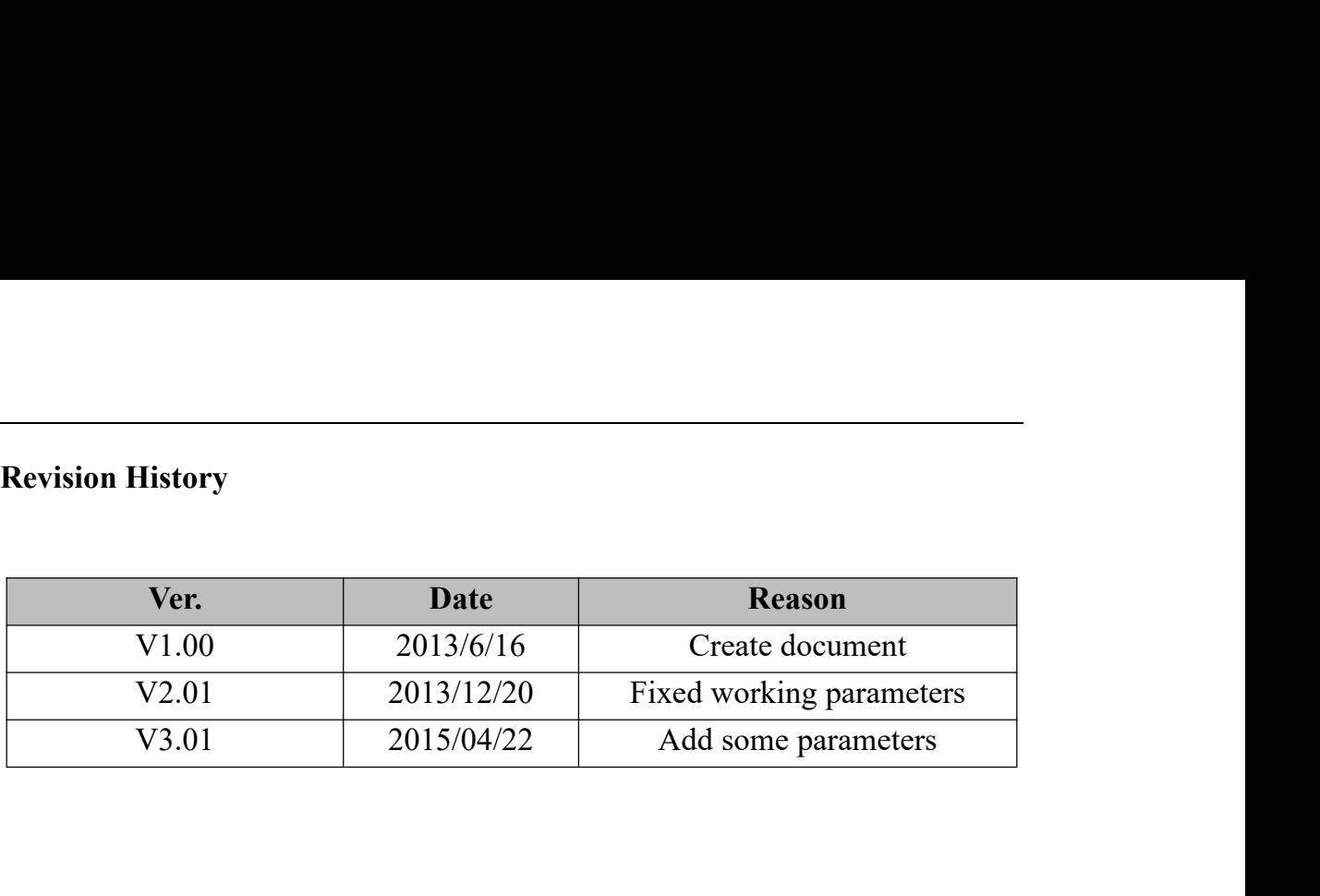

## **Contents**

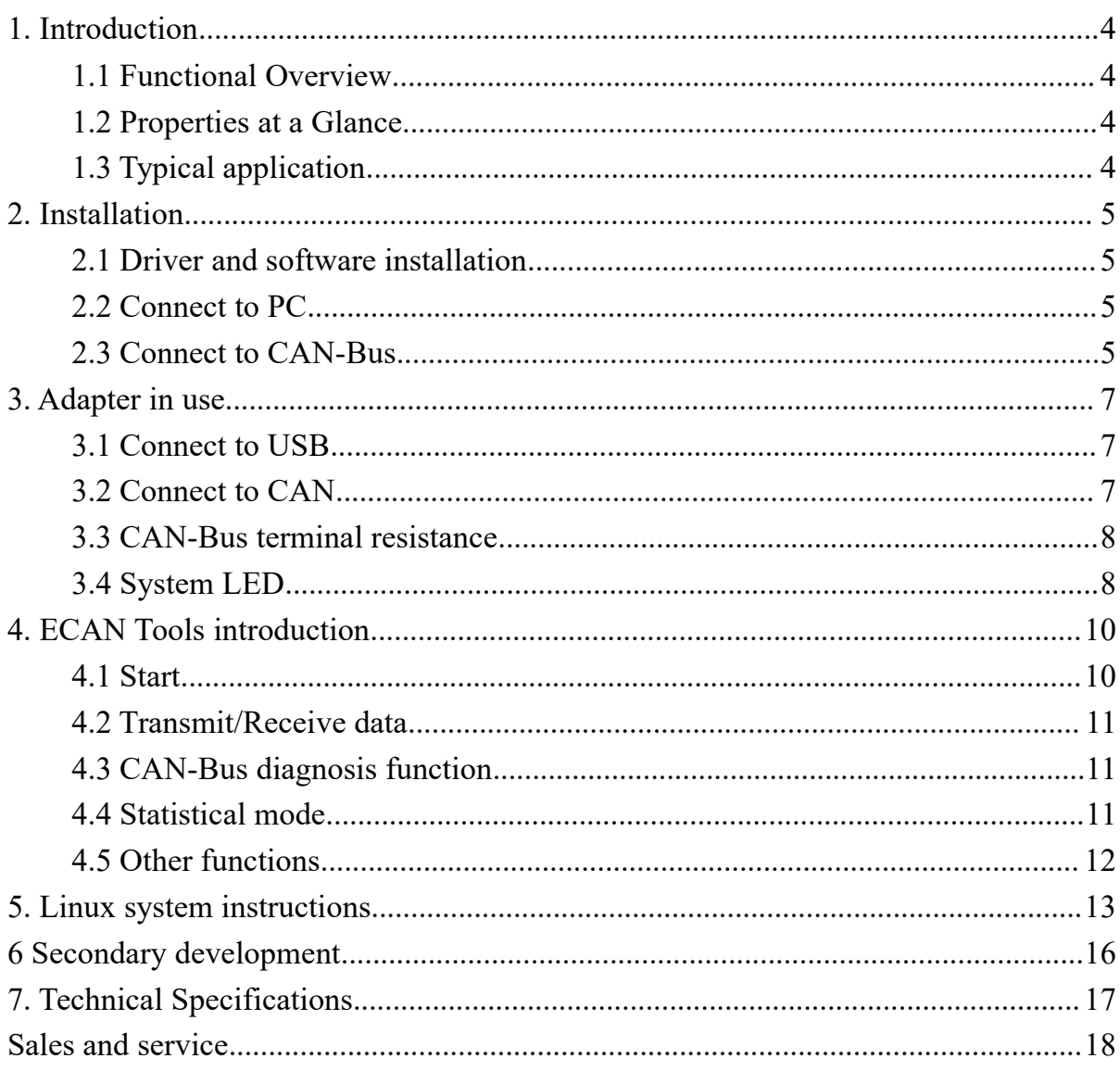

**1. Introduction**<br>**1.1 Functional Overview**<br>USBCAN-I Pro adapter is a debug or analysis tool with two C<br>channel. With this adapter, PC can quickly connect to CAN-Bus<br>through USB interface, and become a intelligent node of **1. Introduction**<br> **1.1 Functional Overview**<br>
USBCAN-I Pro adapter is a debug or analysis tool with two CAN<br>
channel. With this adapter, PC can quickly connect to CAN-Bus ne<br>
through USB interface, and become a intelligent **Introduction**<br> **Functional Overview**<br>
USBCAN-I Pro adapter is a debug or analysis tool with two CAN-Bus<br>
nel. With this adapter, PC can quickly connect to CAN-Bus network<br>
gh USB interface, and become a intelligent node o **1. Introduction**<br> **1.1 Functional Overview**<br>
USBCAN-I Pro adapter is a debug or analysis tool with two CAN-Bus<br>
channel. With this adapter, PC can quickly connect to CAN-Bus network<br>
through USB interface, and become a in **1. Introduction**<br> **1.1 Functional Overview**<br>
USBCAN-I Pro adapter is a debug or analysis tool with two CAN-Bus<br>
channel. With this adapter, PC can quickly connect to CAN-Bus network<br>
through USB interface, and become a in **1. Introduction**<br> **1.1 Functional Overview**<br>
USBCAN-I Pro adapter is a debug or analysis tool with two CAN-Bus<br>
channel. With this adapter, PC can quickly connect to CAN-Bus network<br>
through USB interface, and become a in **1. Introduction**<br> **1.1 Functional Overview**<br>
USBCAN-I Pro adapter is a debug or analysis tool with two CAN-Bus<br>
channel. With this adapter, PC can quickly connect to CAN-Bus network<br>
through USB interface, and become a in **1. Introduction**<br> **1.1 Functional Overview**<br>
USBCAN-I Pro adapter is a debug or analysis tool with two CAN-Bus<br>
channel. With this adapter, PC can quickly connect to CAN-Bus network<br>
through USB interface, and become a in **1. Introduction**<br> **1.1 Functional Overview**<br>
USBCAN-I Pro adapter is a debug or analysis tool with two CAN-Bus<br>
channel. With this adapter, PC can quickly connect to CAN-Bus network<br>
through USB interface, and become a in **1. Introduction**<br> **1.1 Functional Overview**<br>
USBCAN-I Pro adapter is a debug or analysis tool with two C.<br>
channel. With this adapter, PC can quickly connect to CAN-Bus 1<br>
through USB interface, and become a intelligent n 1.1 Functional Overview<br>
USBCAN-I Pro adapter is a debug or analysis tool with two CAN-Bus<br>
channel. With this adapter, PC can quickly connect to CAN-Bus network<br>
through USB interface, and become a intelligent node of CAN USBCAN-I Pro adapter is a debug or analysis to<br>channel. With this adapter, PC can quickly connect<br>through USB interface, and become a intelligent it<br>ansmit/receive CAN-Bus data. Adapter comes with isc<br>in different Windows channel. With this adapter, PC can quickly connect to CAN-Bus network<br>through USB interface, and become a intelligent node of CAN-Bus to<br>transmit/receive CAN-Bus data. Adapter comes with isolation, and can be used<br>in diffe through USB interface, and become a intelligent node of CAN-Bus to<br>transmit/receive CAN-Bus data. Adapter comes with isolation, and can be used<br>in different Windows systems. Device driver, software and programming<br>interfac transmit/receive CAN-Bus data. Adapter comes with isolation, and can be used<br>in different Windows systems. Device driver, software and programming<br>interfaces(VC, VB, Net, Delphi, Labview, C++Builder) exist for different<br>op in different Windows systems. Device driver, software and<br>interfaces(VC, VB, Net, Delphi, Labview, C++Builder) exi<br>operating systems, so programs can easily access a connected C.<br>1.2 **Properties at a Glance**<br>
■ Adapter f interfaces(VC, VB, Net, Delphi, Labview, C++Builder) exist 1<br>operating systems, so programs can easily access a connected CAN<br>1.2 **Properties at a Glance**<br>• Adapter for USB connection (USB 1.1, compatible with USB 2<br>• USB operating systems, so programs can easily access a connected CA<br>
1.2 Properties at a Glance<br>
● Adapter for USB connection (USB 1.1, compatible with USB<br>
● USB voltage supply<br>
● Bit rates up to 1 Mbit/s Time stamp resoluti

- 
- 
- 
- <span id="page-3-2"></span><span id="page-3-1"></span><span id="page-3-0"></span>**1.2 Properties at a Glance**<br>
• Adapter for USB connection (USB 1.1, compatible with USB 2.0)<br>
• USB voltage supply<br>
• Bit rates up to 1 Mbit/s Time stamp resolution 1µs<br>
• Compliant with CAN specifications 2.0A (11-Bit I **Example 12**<br>
Adapter for USB connection (USB 1.1, compatible with USB 2.0)<br>
USB voltage supply<br>
Bit rates up to 1 Mbit/s Time stamp resolution 1µs<br>
Compliant with CAN specifications 2.0A (11-Bit ID) and 2.0B (29-Bit ID)<br> ● Adapter for USB connection (USB 1.1, compatible with USB 2.0)<br>
● USB voltage supply<br>
● Bit rates up to 1 Mbit/s Time stamp resolution 1µs<br>
● Compliant with CAN specifications 2.0A (11-Bit ID) and 2.0B (29-Bit ID)<br>
● CAN <ul>\n<li> USB voltage supply</li>\n<li> Bit rates up to 1 Mbit/s Time stamp resolution 1µs</li>\n<li>Compliant with CAN specifications 2.0A (11-Bit ID) and 2.0B (29-Bit ID)</li>\n<li>CAN-Bus connection via OPEH4, PHOENIX</li>\n<li> NXP SJA1000 CAN controller</li>\n<li> NXP PCA82C251 CAN transceiver</li>\n<li> Support ECAN Tools software</li>\n<li> Galvanic isolation on the CAN connection up to 1500 V</li>\n<li> Extended operating temperature range from -40 to 85 °C</li>\n<li> Device driver and software support Windows 2000/2003/XP/7/8/10</li>\n<li>Size: (L)95mm \*
- 
- 
- 
- 
- 
- 
- Adapter for USB connection (USB 1.1, compatible with U<br>
 USB voltage supply<br>
 Bit rates up to 1 Mbit/s Time stamp resolution 1µs<br>
 Compliant with CAN specifications 2.0A (11-Bit ID) and<br>
 CAN-Bus connection via OPEH • CAN-Bus connection via OPEH4, PHOENIX<br>
• NXP SJA1000 CAN controller<br>
• NXP PCA82C251 CAN transceiver<br>
• Support ECAN Tools software<br>
• Galvanic isolation on the CAN connection up to 1500 V<br>
• Extended operating temperat • NXP SJA1000 CAN controller<br>
• NXP PCA82C251 CAN transceiver<br>
• Support ECAN Tools software<br>
• Galvanic isolation on the CAN connection up to 1500 V<br>
• Extended operating temperature range from -40 to 85 °C<br>
• Device dri • NXP PCA82C251 CAN transceiver<br>
• Support ECAN Tools software<br>
• Galvanic isolation on the CAN connection up to 1500 V<br>
• Extended operating temperature range from -40 to 85 °C<br>
• Device driver and software support Windo • Support ECAN Tools software<br>
• Galvanic isolation on the CAN connection up to 1500 V<br>
• Extended operating temperature range from -40 to 85 °C<br>
• Device driver and software support Windows 2000/2003<br>
• Size: (L)95mm \* ( <ul>\n<li>Galvanic isolation on the CAN connection up to 1500 V<br/>\n Extended operating temperature range from -40 to 85 °C<br/>\n Device driver and software support Windows 2000/2003/X<br/>\n Size: (L)95mm \* (W)57mm \* (H)24mm</li>\n<li><b>1.3 Typical application</b><br/>\n Test CAN-Bus network or device;<br/>\n Automatic electronics development;<br/>\n Electrical system communication test.<br/>\n industrial control network.<br/>\n Listen all CAN-Bus communication.</li>\n</ul>
- <span id="page-3-3"></span>

- 
- 
- 
- 
- 

**2. Installation**<br>This chapter describes how to connect the USB-CAN adap<br>computer and the precautions when connecting the USB-CAN adap<br>computer for the first time.<br>**2.1 Driver and software installation** Installation<br>This chapter describes how to connect the USB-CAN adapter to the<br>outer and the precautions when connecting the USB-CAN adapter to the<br>puter for the first time. **2. Installation**<br>This chapter describes how to connect the USB-CAN adapter to the<br>computer and the precautions when connecting the USB-CAN adapter to the<br>computer for the first time.<br>**2.1 Driver and software installation 2. Installation**<br>This chapter describes how to connect the USB-C<sub>1</sub><br>computer and the precautions when connecting the USB-C<br>computer for the first time.<br>**2.1 Driver and software installation**<br>Note: Before install the drive

**2. Installation**<br>This chapter describes how to connect the USB-CAN adapter to the<br>computer and the precautions when connecting the USB-CAN adapter to the<br>computer for the first time.<br>**2.1 Driver and software installation 2. Installation**<br>This chapter describes how to connect the USB-CAN adapter to the<br>computer and the precautions when connecting the USB-CAN adapter to the<br>computer for the first time.<br>**2.1 Driver and software installation 2. Installation**<br>This chapter describes how to connect the USB-CAN adapter to the<br>computer and the precautions when connecting the USB-CAN adapter to the<br>computer for the first time.<br>**2.1 Driver and software installation 2. Installation**<br>This chapter describes how to connect the USB-CAN adapter to the<br>computer and the precautions when connecting the USB-CAN adapter to the<br>computer for the first time.<br>**2.1 Driver and software installation** failed. **2.1.11 Install driver** the USB-CAN<br> **2.1 Driver and the precautions when connect the USB-CAN**<br>
computer and the precautions when connecting the USB-CAN<br>
computer for the first time.<br> **2.1 Driver and software installation** This chapter describes how to connect the USB-CAN adapter to the<br>outer and the precautions when connecting the USB-CAN adapter to the<br>outer for the first time.<br>**Driver and software installation**<br>: Before install the driver

<span id="page-4-1"></span><span id="page-4-0"></span>computer and the precautions when connecting the USB-CAN adapter to the<br>computer for the first time.<br>2.1 Driver and software installation<br>Note: Before install the driver or software, please ensure that the user login<br>windo computer for the first time.<br>
2.1 Driver and software installation<br>
Note: Before install the driver or software, please ensure that the user login<br>
windows account is administrator, or the user account has to install the 2.1 Driver and software installation<br>Note: Before install the driver or software, please ensure that the user login<br>windows account is administrator, or the user account has to install the driver<br>and software related permi Note: Before install the driver or software, please ensure that the windows account is administrator, or the user account has to instand software related permissions, otherwise it may lead to the failed.<br> **2.1.1 Install dr** Before install the driver or software, please ensure that the user login dows account is administrator, or the user account has to install the driver software related permissions, otherwise it may lead to the installation windows account is administrator, or the user account has to install the driver<br>and software related permissions, otherwise it may lead to the installation<br>failed.<br>2.1.1 Install driver and software<br>ECAN Tools has been inte Francel Basian and antiver of solitival, please chistre that in windows account is administrator, or the user account has to instead and software related permissions, otherwise it may lead to the failed.<br> **2.1.1 Install dr** Install driver and software<br>
ECAN Tools has been integrated hardware driver installation program,<br>
can directly install ECAN Tools. If you only need to install the driver,<br>
e enter the "driver" folder, select the installat ECAN Tools has been integrated hardware driver installation program,<br>users can directly install ECAN Tools. If you only need to install the driver,<br>please enter the "driver" folder, select the installation file that corres users can directly install ECAN Tools. If you only need to insplease enter the "driver" folder, select the installation file that<br>the system type. ("DriverSetup.exe" for 32-bit. "DriverSetup64.e<br>2.1.2 Uninstall driver and e enter the "driver" folder, select the installation file that corresponds to<br>
system type. ("DriverSetup.exe" for 32-bit. "DriverSetup64.exe" for 64-bit)<br>
Uninstall driver and software<br>
Users can run the DriverSetup.exe/

the system type. ("DriverSetup.exe" for 32-bit. "DriverSetup64.exe" for 64-bit)<br>
2.1.2 Uninstall driver and software<br>
Users can run the DriverSetup.exe/ DriverSetup64.exe and click<br>
"Uninstall" button to uninstall the inst

<span id="page-4-3"></span>

**2.1.2 Unnstall driver and software**<br>
Users can run the DriverSetup.exe/ DriverSetup64.exe and click<br>
"Uninstall" button to uninstall the installed device driver.<br> **2.2 Connect to PC**<br>
The adapter can be connected directly Users can run the DriverSetup.exe/ DriverSetup64.exe and click<br>stall" button to uninstall the installed device driver.<br>**Connect to PC**<br>The adapter can be connected directly to a PC using a USB cable, if the<br>power supply i "Uninstall" button to uninstall the installed device driver.<br>
2.2 Connect to PC<br>
The adapter can be connected directly to a PC using a USB cable, if the<br>
USB power supply is insufficient, you need to use external power sup **2.2 Connect to PC**<br>
The adapter can be connected directly to a PC using a US<br>
USB power supply is insufficient, you need to use external powe<br> **2.2.1 USB power supply mode**<br>
USB power supply mode is suitable for the most

<span id="page-4-2"></span>**2.2 Connect to PC**<br>
The adapter can be connected directly to a PC using a USB<br>
USB power supply is insufficient, you need to use external power s<br> **2.2.1 USB power supply mode**<br>
USB power supply mode<br>
USB power supply mod power supply is insufficient, you need to use external power supply.<br>
USB power supply mode<br>
USB power supply mode is suitable for the most applications, such as:<br>
USBCAN-I Pro is the only device in USB port.<br> **External po 2.2.1 USB power supply mode**<br>
USB power supply mode is suitable for the most applications, such as:<br>
when USBCAN-I Pro is the only device in USB port.<br> **2.2.2 External power supply mode (only the USBCAN - II Pro support)** USB power supply mode is suitable for the most app<br>when USBCAN-I Pro is the only device in USB port.<br>2.2.2 External power supply mode (only the USBCAN - II<br>External power supply mode is suitable for the USB p<br>HUB and have

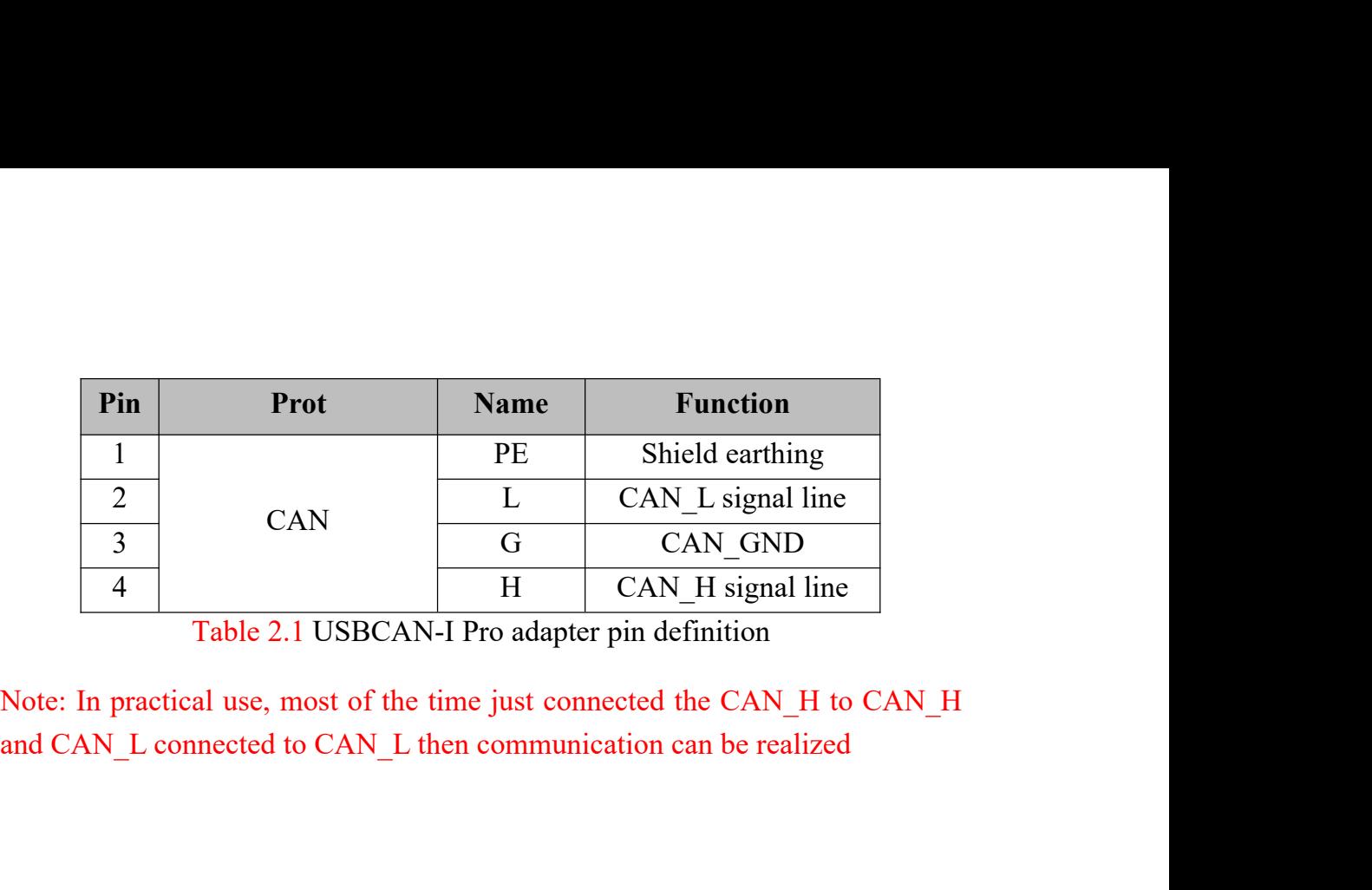

**3. Adapter in use**<br>**3.1 Connect to USB**<br>USBCAN-I Pro adapter can support to the USB2.0 full speed protocol<br>specification, compatible USB1.1. When driver and software have been<br>installed, connect the adapter to the USB int **3. Adapter in use**<br> **3.1 Connect to USB**<br>
USBCAN-I Pro adapter can support to the USB2.0 full sp<br>
specification, compatible USB1.1. When driver and software<br>
installed, connect the adapter to the USB interface, a new USB **Adapter in use**<br> **Connect to USB**<br>
USBCAN-I Pro adapter can support to the USB2.0 full speed protocol<br>
fication, compatible USB1.1. When driver and software have been<br>
lled, connect the adapter to the USB interface, a new **3. Adapter in use**<br>**3.1 Connect to USB**<br>USBCAN-I Pro adapter can support to the USB2.0 full speed protocol<br>specification, compatible USB1.1. When driver and software have been<br>installed, connect the adapter to the USB int **3. Adapter in use**<br> **3.1 Connect to USB**<br>
USBCAN-I Pro adapter can support to the USB2.0 full speed protocol<br>
specification, compatible USB1.1. When driver and software have been<br>
installed, connect the adapter to the USB **3. Adapter in use**<br> **3.1 Connect to USB**<br>
USBCAN-I Pro adapter can support to the USB2.0 full speed protocol<br>
specification, compatible USB1.1. When driver and software have been<br>
installed, connect the adapter to the USB **3. Adapter in use**<br> **3.1 Connect to USB**<br>
USBCAN-I Pro adapter can support to the USB2.0 full speed protocol<br>
specification, compatible USB1.1. When driver and software have been<br>
installed, connect the dapter to the USB **3. Adapter in use**<br> **3.1 Connect to USB**<br>
USBCAN-I Pro adapter can support to the USB2.0 full spe<br>
specification, compatible USB1.1. When driver and software<br>
installed, connect the adapter to the USB interface, a new USB **Adapter in use**<br> **Connect to USB**<br>
USBCAN-I Pro adapter can support to the USB2.0 full speed protocol<br>
fication, compatible USB1.1. When driver and software have been<br>
lled, connect the adapter to the USB interface, a new **3.1 Connect to USB**<br>
USBCAN-I Pro adapter can support to the USB2.0 full speed protocol<br>
specification, compatible USB1.1. When driver and software have been<br>
installed, connect the adapter to the USB interface, a new US **S.1 Connect to USB**<br>USBCAN-I Pro adapter can support to the USB2.0 full speed protocol<br>specification, compatible USB1.1. When driver and software have been<br>installed, connect the adapter to the USB interface, a new USBC USBCAN-I Pro adapter can support to the USB2.0 full speed protocol<br>specification, compatible USB1.1. When driver and software have been<br>installed, connect the adapter to the USB interface, a new USBCAN device<br>named "GC -

<span id="page-6-1"></span><span id="page-6-0"></span>specification, compatible USB1.1. When driver and software have been<br>installed, connect the adapter to the USB interface, a new USBCAN device<br>named "GC - Tech USBCAN Device" can be found in the PC Device manager.<br>If there

<span id="page-6-2"></span>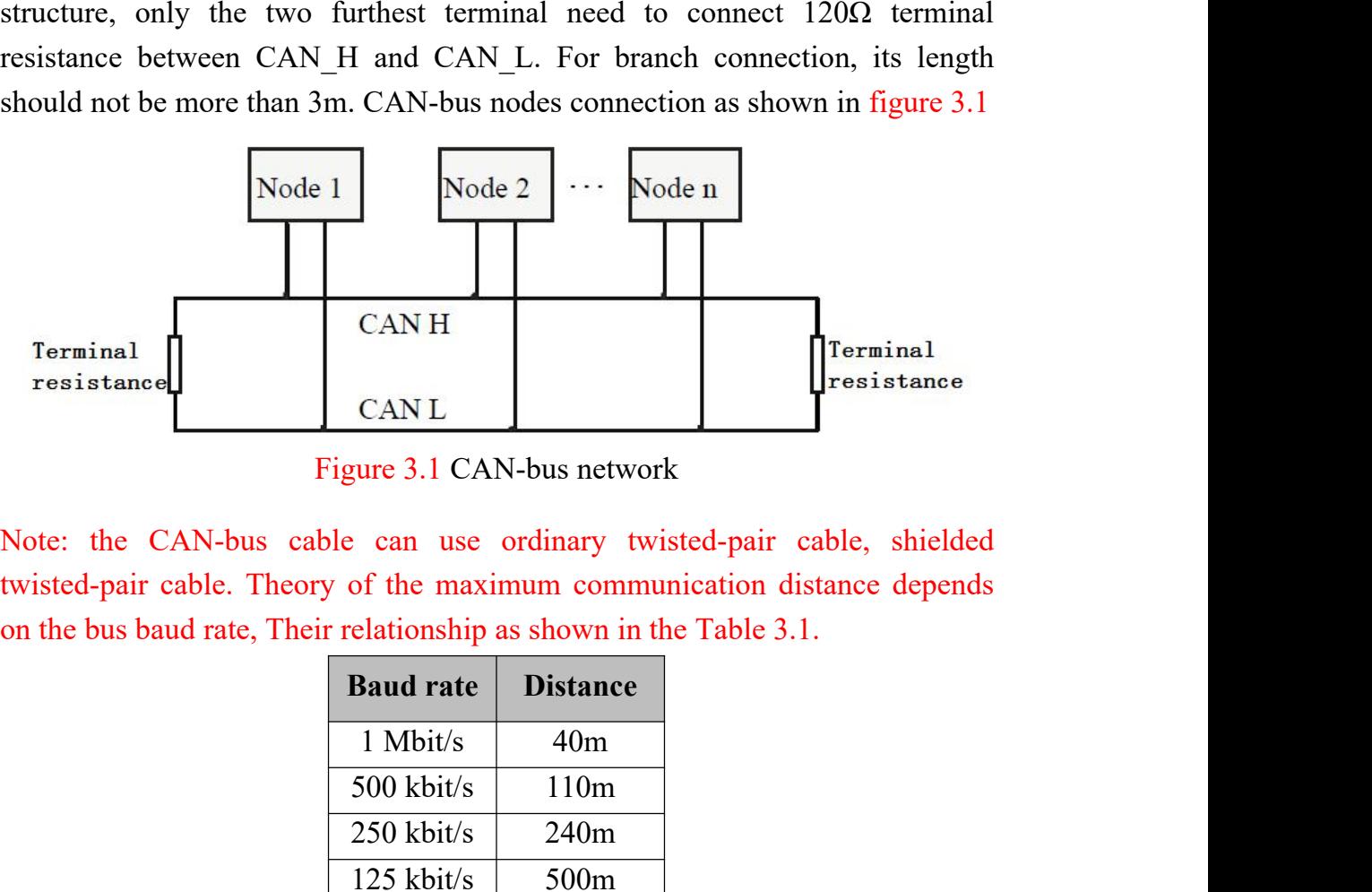

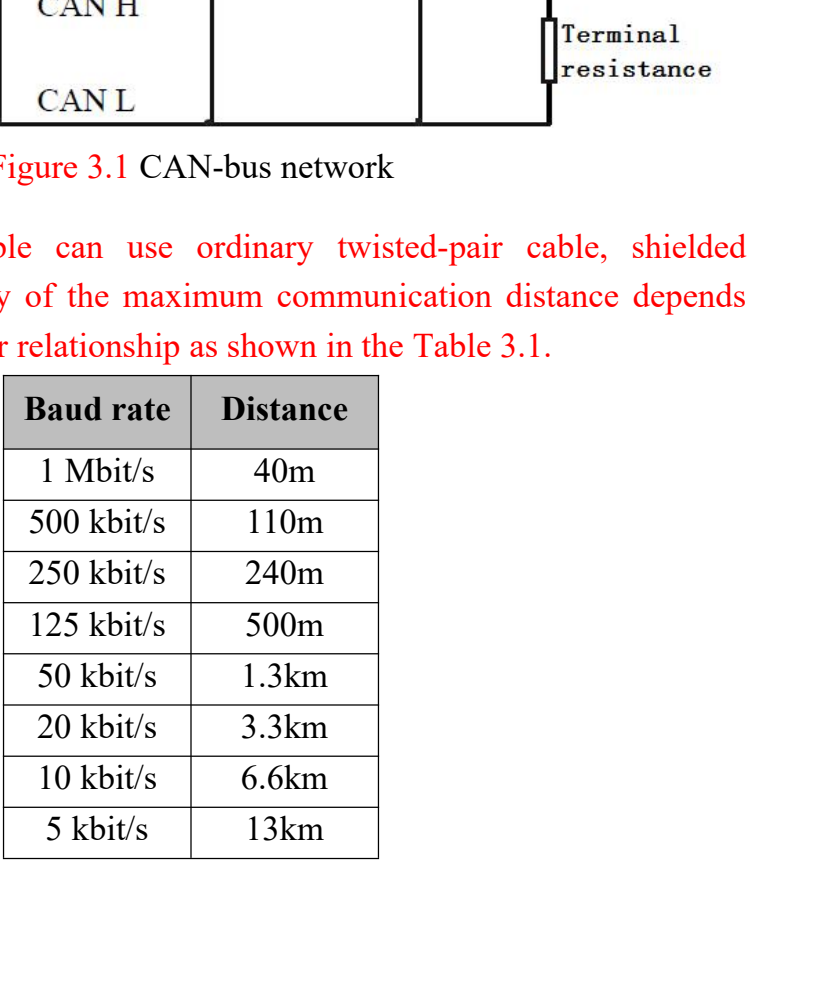

Table 3.1 relationship of baud rate and distance<br>
s terminal resistance<br>
o improving the communication reliability and eliminating Table 3.1 relationship of baud rate and distance<br> **3.3 CAN-Bus terminal resistance**<br>
In order to improving the communication reliability and eliminati<br>
CAN-bus terminal reflection, the two furthest terminal need to connect Table 3.1 relationship of baud rate and distance<br> **CAN-Bus terminal resistance**<br>
In order to improving the communication reliability and eliminating<br>
I-bus terminal reflection, the two furthest terminal need to connect<br>
in Table 3.1 relationship of baud rate and distance<br>
3.3 CAN-Bus terminal resistance<br>
In order to improving the communication reliability and eliminating<br>
CAN-bus terminal reflection, the two furthest terminal need to connec Table 3.1 relationship of baud rate and distance<br>
3.3 CAN-Bus terminal resistance<br>
In order to improving the communication reliability and eliminating<br>
CAN-bus terminal reflection, the two furthest terminal need to connec Table 3.1 relationship of baud rate and distance<br>
3.3 CAN-Bus terminal resistance<br>
In order to improving the communication reliability and eliminating<br>
CAN-bus terminal reflection, the two furthest terminal need to connec Table 3.1 relationship of baud rate and distance<br>
3.3 CAN-Bus terminal resistance<br>
In order to improving the communication reliability and eliminating<br>
CAN-bus terminal reflection, the two furthest terminal need to connec

<span id="page-7-0"></span>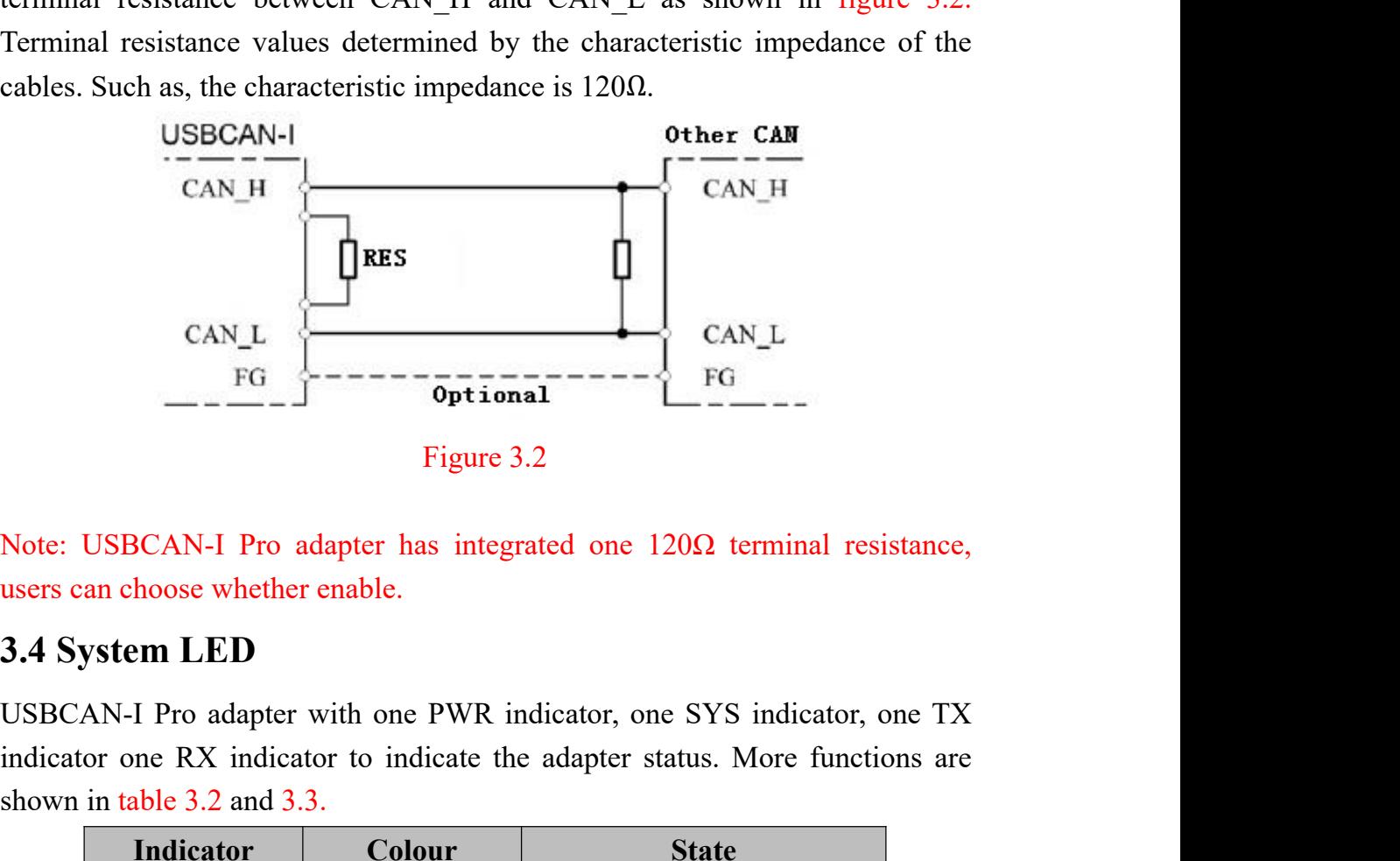

<span id="page-7-1"></span>

CAN\_L<br>
FG<br>  $\begin{array}{r} \begin{array}{r} \n\hline \text{FG} \\ \n\hline \end{array} \end{array}$ <br>  $\begin{array}{r} \n\hline \text{FG} \\ \n\hline \end{array}$ <br>
Note: USBCAN-I Pro adapter has integrated one 120Ω terminal resistance,<br>
users can choose whether enable.<br> **3.4 System LED**<br>
USBCAN-FG<br>
FG<br>
Figure 3.2<br>
Note: USBCAN-I Pro adapter has integrated one<br>
users can choose whether enable.<br>
3.4 System LED<br>
USBCAN-I Pro adapter with one PWR indicator, or<br>
indicator one RX indicator to indicate the adapter s<br>
sh

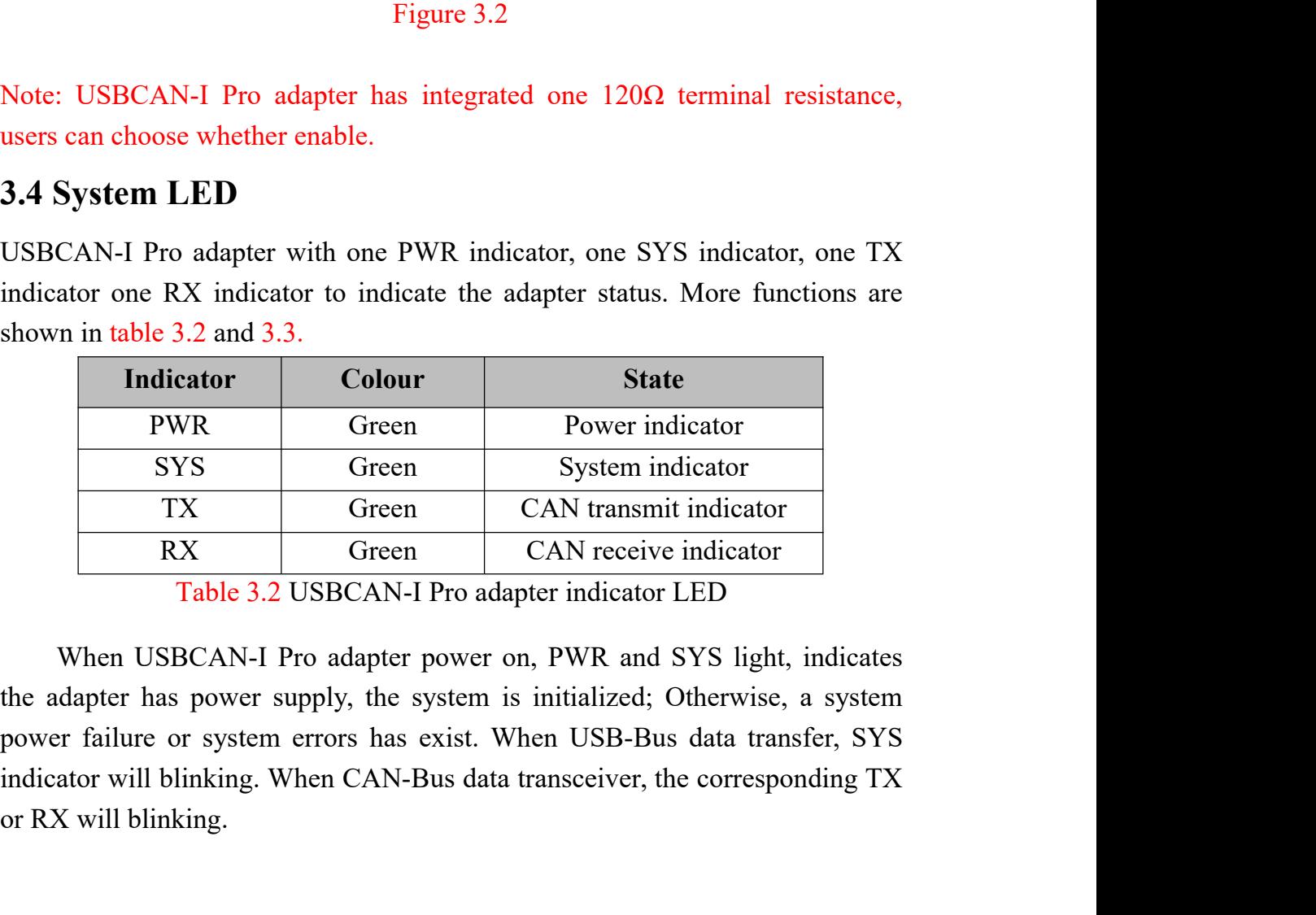

PWR Green<br>
SYS Green<br>
TX Green CA<br>
RX Green CA<br>
RX Green CA<br>
Table 3.2 USBCAN-I Pro adapter<br>
When USBCAN-I Pro adapter power on, P<br>
the adapter has power supply, the system is ini<br>
power failure or system errors has exist.

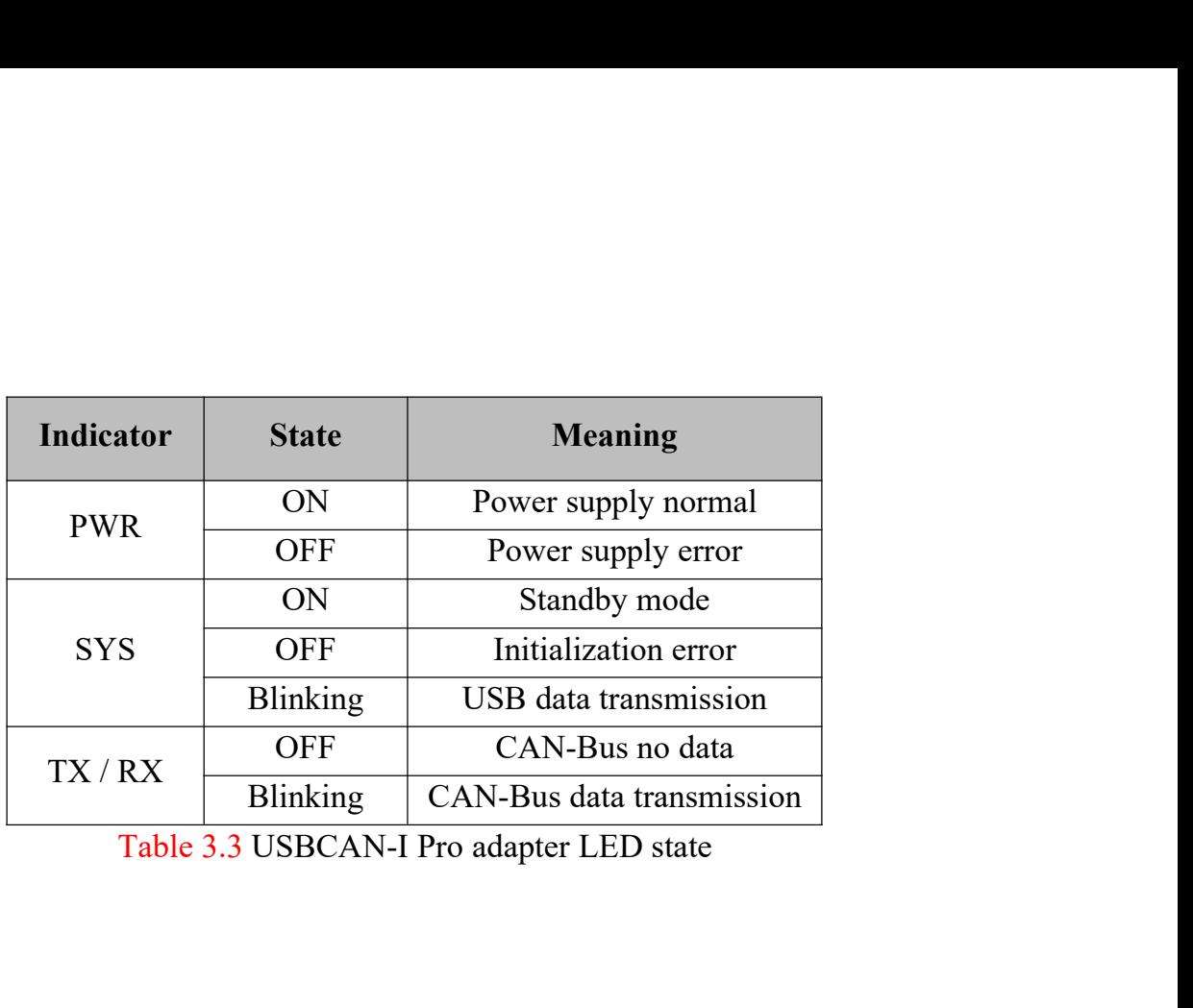

**4. ECAN Tools introduction**<br>Users can use ECAN Tools software to receive and transmit CAN data.<br>Flexible use of functions can help to more with less.<br>**4.1 Start**<br>1. If ECAN Tools has been installed, users can directly run **4. ECAN Tools introduction**<br>Users can use ECAN Tools software to receive and transmit CAN data.<br>Flexible use of functions can help to more with less.<br>**4.1 Start 4. ECAN Tools introduction**<br>Users can use ECAN Tools software to receive and transmit CAN data.<br>Flexible use of functions can help to more with less.<br>**4.1 Start** 1. If ECAN Tools has been installed, users can directly run

<span id="page-9-1"></span><span id="page-9-0"></span>

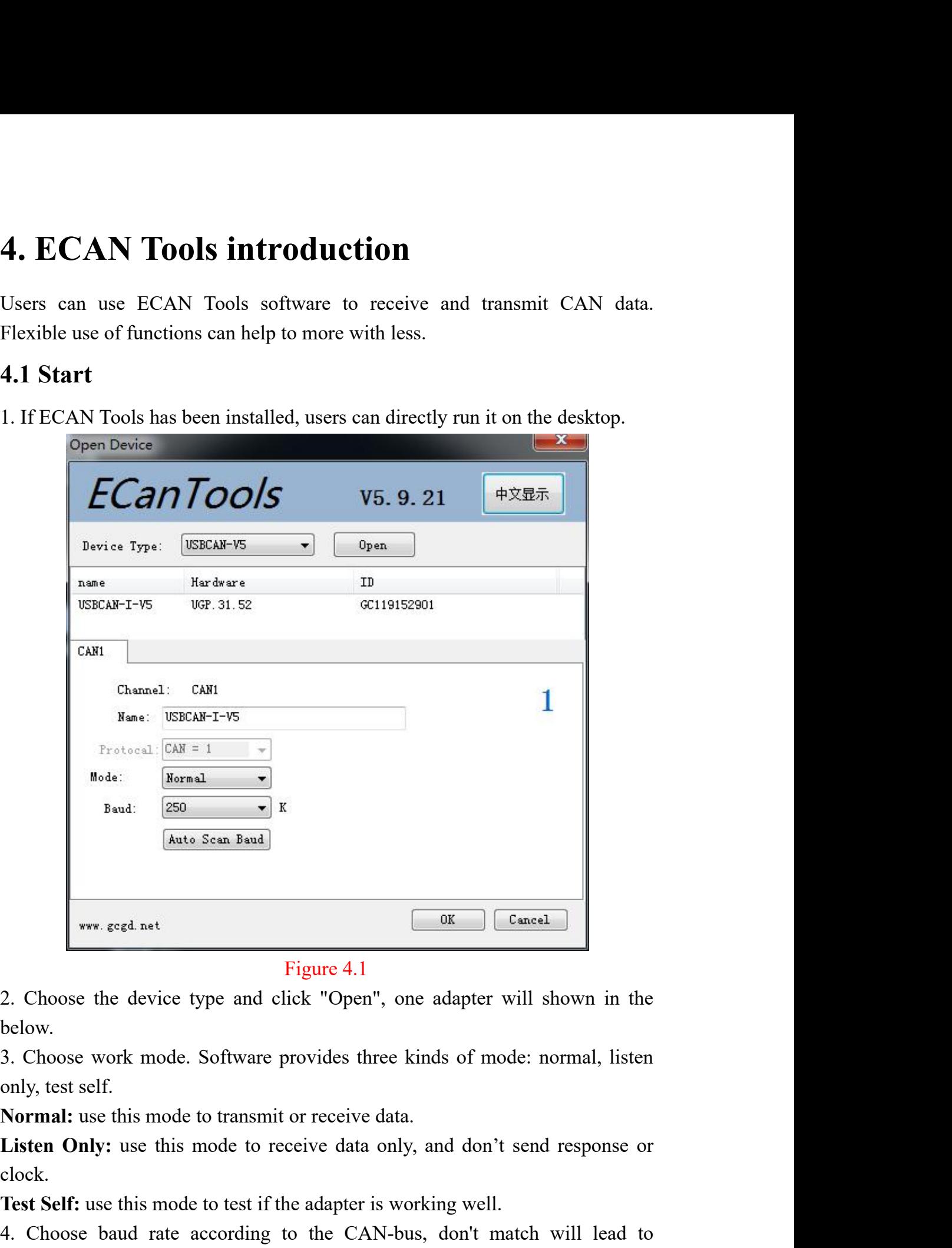

below.

clock.

**The addition of the adapter of the adapter will shown in the below.**<br> **Test of the adapter of the adapter will shown in the below.**<br> **Test Self:**<br> **Normal:** use this mode to transmit or receive data.<br> **Listen Only:** use t Figure 4.1<br>
2. Choose the device type and click "Open", one adapter will shown in the<br>
below.<br>
3. Choose work mode. Software provides three kinds of mode: normal, listen<br>
only, test self.<br> **Normal:** use this mode to transm Figure 4.1<br>2. Choose the device type and click "Open", one adapter will shown in the<br>below.<br>3. Choose work mode. Software provides three kinds of mode: normal, listen<br>only, test self.<br>**Normal:** use this mode to transmit or 2. Choose the device type and click "Open", one a<br>below.<br>3. Choose work mode. Software provides three kine<br>only, test self.<br>**Normal:** use this mode to transmit or receive data.<br>**Listen Only:** use this mode to receive data

**4.2 Transmit/Receive data**<br>Transmitting and receiving is the basic function of ECAN Tools, in<br>interface, users can directly see the received CAN data, and sent the dat<br>CAN-bus. **4.2 Transmit/Receive data**<br>Transmitting and receiving is the basic function of ECAN Tools, in this<br>interface, users can directly see the received CAN data, and sent the data to<br>CAN-bus.<br>CANI Receive/Transmit | CAN2 Recei **4.2 Transmitt/Receive data**<br>Transmitting and receiving is the basic function of ECAN Tools, in this<br>interface, users can directly see the received CAN data, and sent the data to<br>CAN-bus.<br>And Receive/Transmit CAN2 Receive CAN-bus.

<span id="page-10-0"></span>

| <b>CAN1 Receive/Transmit</b><br>CAN2 Receive/Transmit<br>OBD II<br>Intelligent Decode<br>CanOpen<br>Curver<br>», Save Data ▼ ( RealTime Save ▼    Pause View ۞ View Mode ト Clear   V Filter<br>- ADV Filter<br>Index<br>Interval Time<br>Frame ID<br>DLC<br>Data<br>Name<br>Type<br>Format<br>Send OK<br>00 01 02 03 04 05 06 07<br>00000001<br>022.135.204<br>000<br>DATA<br>STANDARD 8<br>1<br>00000002<br>000.175.735<br>Send OK<br>000<br>STANDARD 8<br>00 01 02 03 04 05 06 07<br>DATA<br>1<br>00000003<br>000.139.985<br>Send OK<br>STANDARD 8<br>00 01 02 03 04 05 06 07<br>000<br>DATA<br>$\mathbf{1}$<br>00000004<br>000.166.509<br>Send OK<br>STANDARD 8<br>00 01 02 03 04 05 06 07<br>$\mathbf{1}$<br>000<br>DATA<br>00000005<br>000.162.079<br>Send OK<br>000<br>STANDARD 8<br>00 01 02 03 04 05 06 07<br>$\mathbf{1}$<br>DATA<br>025.112.310<br>00000006<br><b>RECV</b><br>000<br>DATA<br>STANDARD 8<br>00 01 02 03 04 05 06 07<br>1<br>000.172.020<br>00000007<br><b>RECV</b><br>000<br>DATA<br>STANDARD 8<br>00 01 02 03 04 05 06 07<br>1<br>00000008<br>000.260.021<br>STANDARD 8<br>00 01 02 03 04 05 06 07<br><b>RECV</b><br>000<br>DATA<br>$\mathbf{1}$<br>00000009<br>000.162.044<br><b>RECV</b><br>000<br>DATA<br>00 01 02 03 04 05 06 07<br>STANDARD   8<br>Figure 4.2<br><b>4.3 CAN-Bus diagnosis function</b><br>CAN-Bus diagnosis function can detect the bus error frames and bus arbitration<br>lost.<br><b>Status</b> |   | CAN-bus. |  |  |  |                   |
|----------------------------------------------------------------------------------------------------|---|----------|--|--|--|-------------------|
|                                                                                                    |   |          |  |  |  |                   |
|                                                                                                    |   |          |  |  |  | $\rightarrow$ Sho |
|                                                                                                    | ⊐ |          |  |  |  | Frame.            |
|                                                                                                    |   |          |  |  |  |                   |
|                                                                                                    |   |          |  |  |  |                   |
|                                                                                                    |   |          |  |  |  |                   |
|                                                                                                    |   |          |  |  |  |                   |
|                                                                                                    |   |          |  |  |  |                   |
|                                                                                                    |   |          |  |  |  |                   |
|                                                                                                    |   |          |  |  |  |                   |
|                                                                                                    |   |          |  |  |  |                   |
|                                                                                                    |   |          |  |  |  |                   |
|                                                                                                    |   |          |  |  |  |                   |
|                                                                                                    |   |          |  |  |  |                   |
|                                                                                                    |   |          |  |  |  |                   |
|                                                                                                    |   |          |  |  |  |                   |
|                                                                                                    |   |          |  |  |  |                   |
|                                                                                                    |   |          |  |  |  |                   |
|                                                                                                    |   |          |  |  |  |                   |
|                                                                                                    |   |          |  |  |  |                   |
|                                                                                                    |   |          |  |  |  |                   |
|                                                                                                    |   |          |  |  |  |                   |
|                                                                                                    |   |          |  |  |  |                   |
|                                                                                                    |   |          |  |  |  |                   |
|                                                                                                    |   |          |  |  |  |                   |

<span id="page-10-1"></span>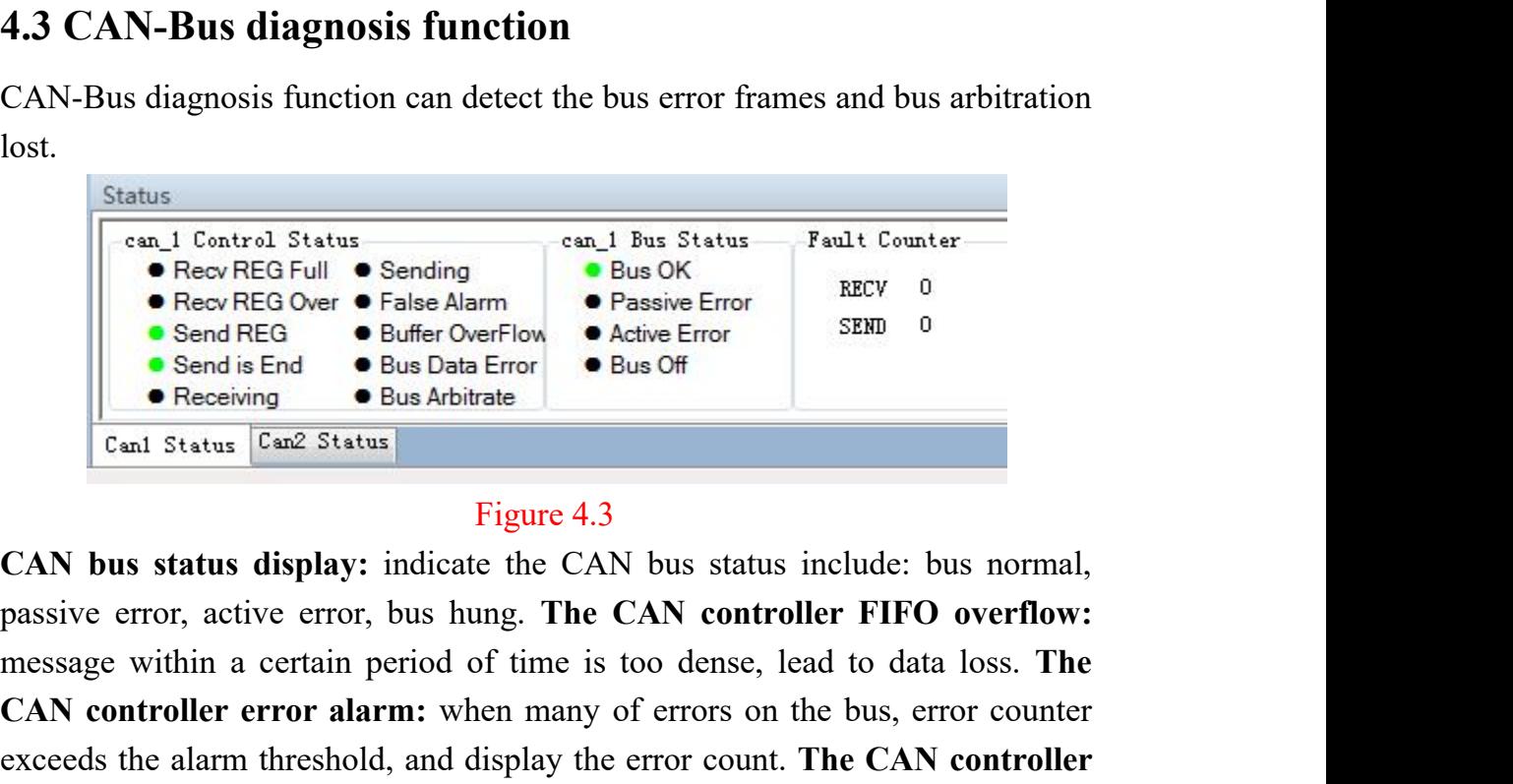

Status<br> **Example Content Content Content Content Content Content Content Content Content Content Content Content Content Content Content Content Content Content Content Content Content Content Content Content Content Conte CAN controller error alarm:** When many of error count. The CAN controller into the negative state, and display the error counter exceeds the alarm threshold, and display the error counter exceeds the alarm threshold, and Exceeds the alarm threshold, and display the error count. **CAN controller** error: when nodes send or receive error count. **CAN controller** error counter threshold, and display the error count. **CAN controller** error counte **Example 1.1 CAN e** From **Filted Net From <b>Example 1.1 Cand States error e Bus** Data Error **e Bus** Data Error **e Bus** Data Error **e Bus** Arbitrate **c c Example 1.1 Cand Status Cand Status Examp Example 19 and is End Canal State Error C** Bus Data Error **Canal Status** Canal Status (Canal Status 1991): Tigure 4.3<br> **CAN bus status display:** indicate the CAN bus status include: bus normal, passive error, active err **Cant Status Can't Status**<br> **controller Example 1**<br> **controller error:** when nodes status include: bus normal,<br>
passive error, active error, bus hung. The CAN controller FIFO overflow:<br>
message within a certain period of t Figure 4.3<br>
CAN bus status display: indicate the CAN bus status include: bus normal,<br>
passive error, active error, bus hung. The CAN controller FIFO overflow:<br>
message within a certain period of time is too dense, lead to Figure 4.3<br>CAN bus status display: indicate the CAN<br>passive error, active error, bus hung. The C<br>message within a certain period of time is t<br>CAN controller error alarm: when many c<br>exceeds the alarm threshold, and display Figure 4.3<br> **4.4 Status display:** indicate the CAN bus status include<br>
passive error, active error, bus hung. The CAN controller FII<br>
message within a certain period of time is too dense, lead to c<br> **CAN controller error a** message within a certain period of time is too dense, lead to data loss. The<br>CAN controller error alarm: when many of errors on the bus, error counter<br>exceeds the alarm threshold, and display the error count. The CAN contr

<span id="page-10-2"></span>

or type and counting the number of each data. This function is suitable for large<br>data systems, engineers can easily observe and analyze other data after same<br>data is combined.<br> $\sqrt{\text{can Recelve/Transmit} \cdot \text{CanQ Recelve/Transmit} \cdot \text{CanQ Per}) \cdot \text{$ or type and counting the number of each data. This function is suitable for large<br>data systems, engineers can easily observe and analyze other data after same<br>data is combined.<br> $\begin{array}{|l|}\n\hline\n\hline\n\text{CAN1 Recsiver/Transmit}\n\hline\n\end{array}\n\$ or type and counting the number of each data.<br>
data systems, engineers can easily observe a<br>
data is combined.<br>
CANI Receive/Transmit CAN2 Receive/Transmit COBD II CanO<sub>K</sub><br>
Save Data - RealTime Save - |||Pause View Ty View

| data is combined. |                                                                                                    |                       |          |            |                    |        |                                                                                    |       |
|-------------------|----------------------------------------------------------------------------------------------------|-----------------------|----------|------------|--------------------|--------|------------------------------------------------------------------------------------|-------|
|                   | <b>CAN1 Receive/Transmit</b>                                                                                                    | CAN2 Receive/Transmit |          | OBD II     | CanOpen            | Curver | Intelligent Decode                                                                 |       |
|                   | Save Data + 1 RealTime Save +     Pause View Wiew Mode & Clear     Filter                                                                                   |                       |          |            |                    |        | ADV Filter > Show Far                                                              |       |
| $\Box$<br>Index   | Interval (us)                                                                                                    | Name                  | Frame ID | Type       | Format             | DLC    | Data                                                                               | Frame |
|                   | <b>4.5 Other functions</b>                                                                                                    |                       |          | Figure 4.4 |                    |        |                                                                                    |       |
|                   | <b>CAN1 Receive/Transmit</b>   CAN2 Receive/Transmit   OBD II   CanOpen   Curver<br>Save Data + & RealTime Save +    Pause View Wiew Mode & Clear    Filter |                       |          | Figure 4.5 | Intelligent Decode |        | - ADV Filter > Show Fault   Fault Rate:0.0%   0 P/S   RECV NUM:104                 |       |
|                   |                                                                                                    |                       |          |            |                    |        | Save data: save the receiving list, save format: txt, can, csv and binary. Display |       |
|                   |                                                                                                    |                       |          |            |                    |        |                                                                                    |       |
|                   |                                                                                                    |                       |          |            |                    |        | mode: scroll mode and list mode, list mode can classified data together            |       |
|                   |                                                                                                    |                       |          |            |                    |        | according to the rules. Filter settings: users can set multi-stage filtering by    |       |
|                   |                                                                                                    |                       |          |            |                    |        | editing the filter ID. Data mask: masked ID is not displayed. Error frames:        |       |

<span id="page-11-0"></span>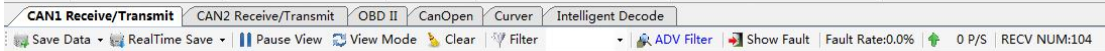

Figure 4.4<br> **4.5 Other functions**<br>
<br> **Assumed (Salt mode)**<br>
<br> **Assumed and list mode is the scroll mode and list mode, list mode can classified data together<br>
<br>
Save data: save the receiving list, save format: txt, can, cs** Figure 4.4<br> **4.5 Other functions**<br> **Figure 4.4**<br> **As Cordinates of the rules of the rules of the rules.** The control of the rules of the rules of the rules of the rules. The rules of the rules of the rules. Figure 4.5<br>
Sa Equive 4.4<br> **4.5 Other functions**<br>
<br> **Examplement** (**SORE CONDITING TO THE CONDITION**)<br> **Examplement** (**SORE CONDITING TO THE CONDITION**)<br> **Examplement**<br> **Examplement CONDITE TO THE CONDITION**<br>
<br> **Examplement**<br> **Examplemen** Figure 4.4<br>
4.5 Other functions<br>
CONE REGISTER (CON TRIGENT CONDITIONS)<br>
(SAN BESIDER (CON TRIGENT CONDITIONS)<br>
(SAN BESIDER ON TRIGENT CONDITIONS)<br>
(SAN BESIDER ON TRIGENT CONDITIONS)<br>
Figure 4.5<br>
Save data: save the rece **4.5 Other functions**<br>  $\frac{1}{\sqrt{2600 \text{ Rochm/morm}}}$ <br>  $\frac{1}{\sqrt{2600 \text{ Rochm/m/cm}}}$  ( $\frac{1}{\sqrt{2600 \text{ Rochm/m/cm}}}$  ( $\frac{1}{\sqrt{2600 \text{ Rlen}}}}$   $\frac{1}{\sqrt{2600 \text{ Rlen}}}}$ <br>  $\frac{1}{\sqrt{2600 \text{ Rlen}}}}$ <br>  $\frac{1}{\sqrt{2600 \text{ Rlen}}}}$ <br>  $\frac{1}{\sqrt{2600 \text{ Rlen}}}}$ <br>  $\frac{1}{\sqrt{$ Anta mechanism (CAN2 Bendefflavon) (Contemporal Contemporal Contemporations)<br>
The Equation of the ECAN Tools is the Section of the ECAN Tools is the CAN Tools of the CAN Tools of the CAN Tools and Dinary. Display<br>
The ECA

### <span id="page-12-0"></span>**5. Linux system instructions**

Vhandy Technology's USBCAN analyzer series products support various versions of Linux operating system. Our company will provide customers with 32/64-bit Linux system drivers and secondary development related documents. Users can develop and use in Linux systems by themselves.

The general method of using our company's equipment in Linux system is as follows:  $\Omega$  Obtain system administrator authority;  $\Omega$  Copy the necessary files to the system GCC compilation directory; ③ Switch the directory to the USBCAN driver folder to compile; ④ Run the test program. The specific operation method is as follows:

1. Check the linux version number and confirm the system type (32/64 bit). Input: uname -a

(It can be seen from the result that our Linux system type is 64-bit)

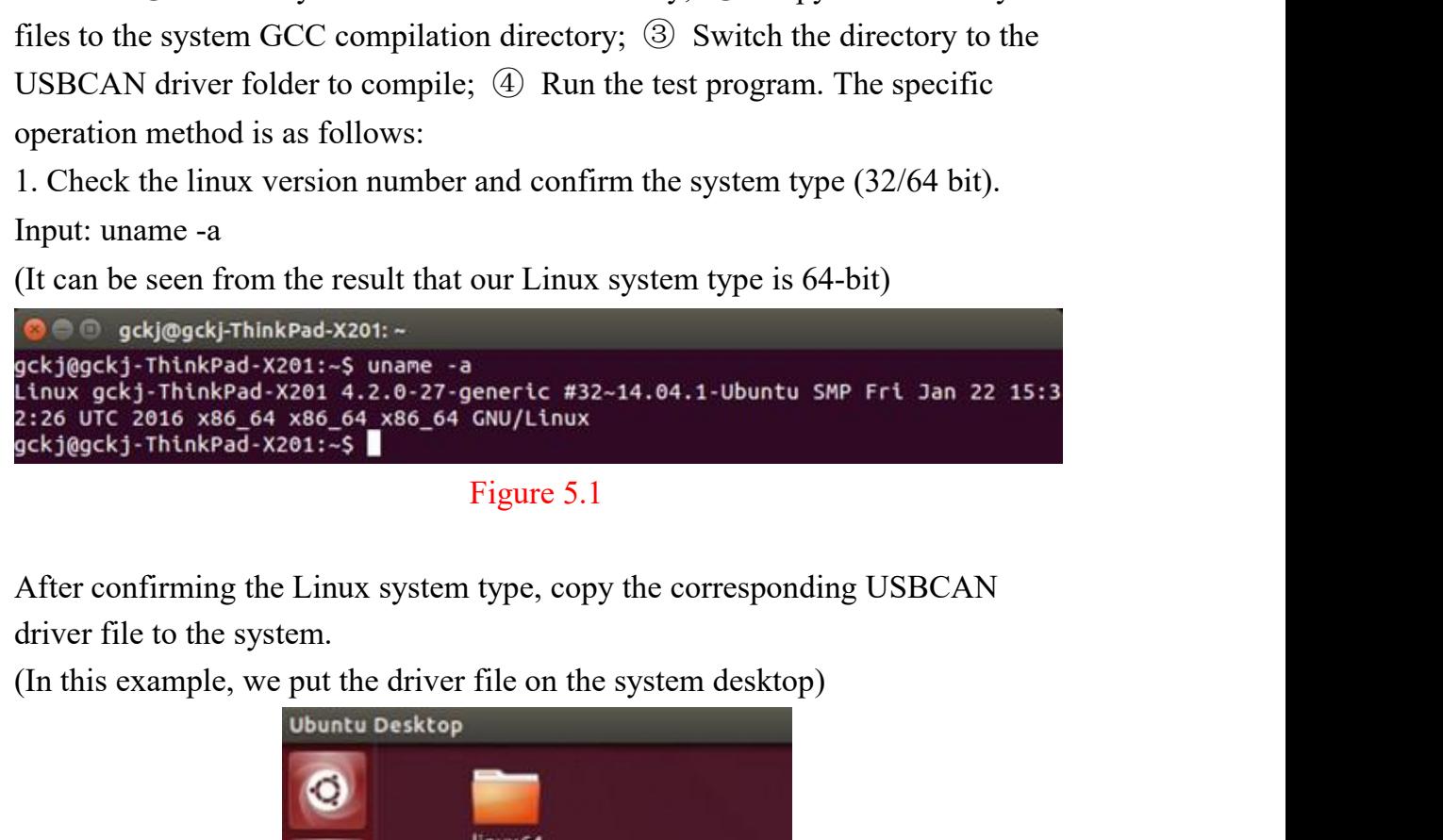

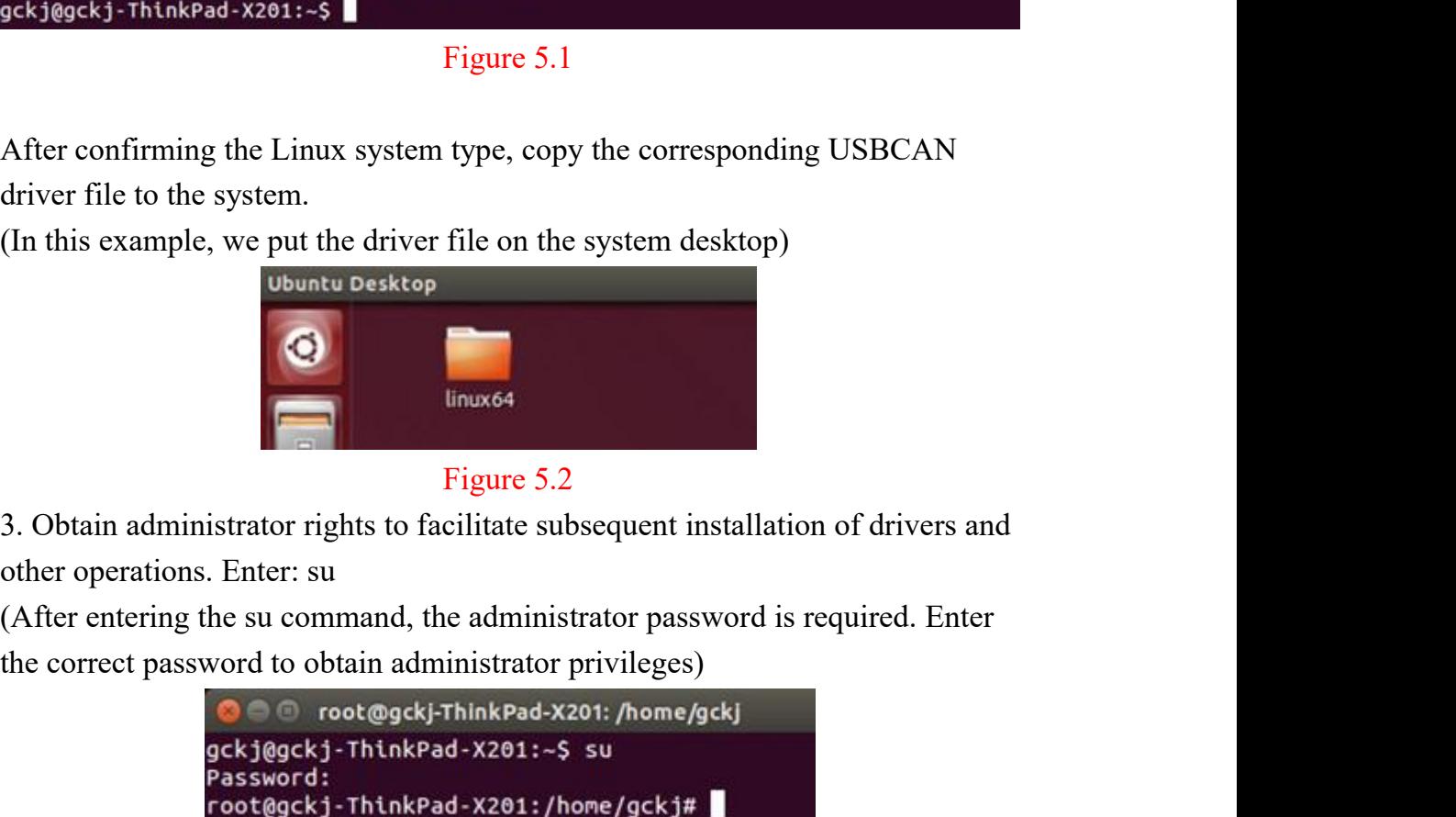

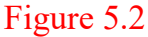

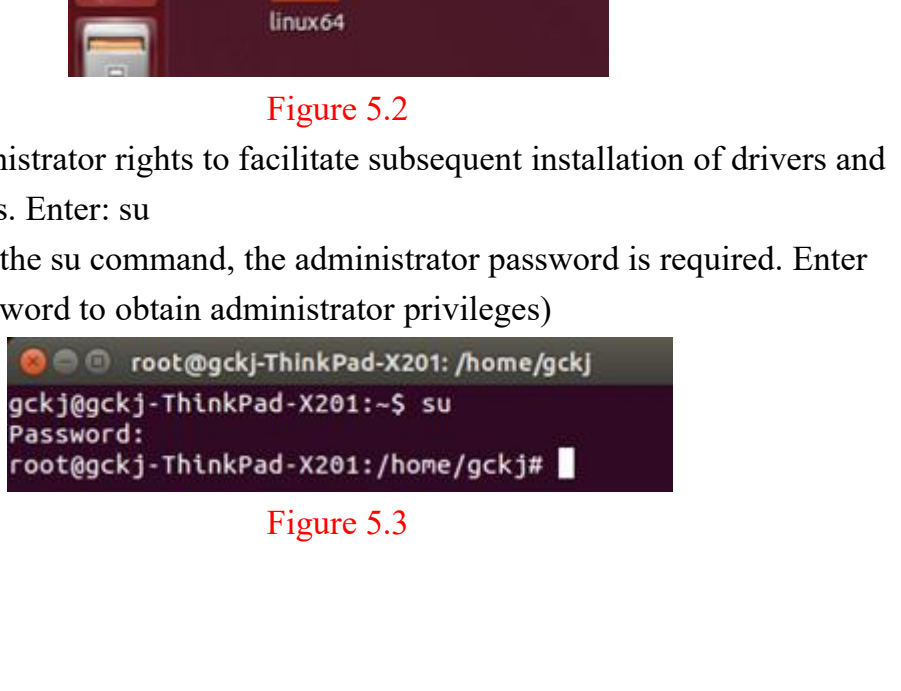

4. Enter the USBCAN driver folder, copy libusb.so, libusb-1.0.so,<br>libECanVci.so.1 to the gcc compilation library directory. (The default path is<br>/usr/lib)<br>Enter: cp libusb.so libusb-1.0.so libECanVci.so.1 /usr/lib 4. Enter the USBCAN driver folder, copy libusb.so, libusb-1.0.so,<br>libECanVci.so.1 to the gcc compilation library directory. (The default path is<br>/usr/lib)<br>Enter: cp libusb.so libusb-1.0.so libECanVci.so.1 /usr/lib<br>(The def /usr/lib)

```
4. Enter the USBCAN driver folder, copy libusb.so, libusb-1.0.so,<br>libECanVci.so.1 to the gcc compilation library directory. (The default path is<br>/usr/lib)<br>Enter: cp libusb.so libusb-1.0.so libECanVci.so.1 /usr/lib<br>(The def
4. Enter the USBCAN driver folder, copy libusb.so, libusb<br>libECanVci.so.1 to the gcc compilation library directory. (<br>/usr/lib)<br>Enter: cp libusb.so libusb-1.0.so libECanVci.so.1 /usr/lib<br>(The default path is /usr/lib)<br>root
                                                                                                                            r, copy libusb.so, libusb-1.0.so,<br>ation library directory. (The default path is<br>bECanVci.so.1 /usr/lib<br>t cd Desktop/linux64# cp libusb.so libusb-1.0.so l<br>Desktop/linux64# cp libusb.so libusb-1.0.so l<br>Figure 5.4<br>y folder an
4. Enter the USBCAN driver folder, copy libusb.so, libusb-1.0.so,<br>
libECanVci.so.1 to the gcc compilation library directory. (The default path is<br>
/usr/lib)<br>
(The default path is /usr/lib)<br>
(rootegck;) -ThinkPad-X201:/hone
4. Enter the USBCAN driver folder, copy libusb.so, li<br>
libECanVci.so.1 to the gcc compilation library direct<br>
/usr/lib)<br>
Enter: cp libusb.so libusb-1.0.so libECanVci.so.1 /usr.<br>
(The default path is /usr/lib)<br>
root@gckj-T
The The Control of the given and the control of the cancel of the control of the control of the default path is /usr/lib)<br>
Enter: cp libusb.so libusb-1.0.so libECanVci.so.1 /usr/lib<br>
(The default path is /usr/lib)<br>
root@gc
According to the USBCAN driver folder again and compile.<br>
The default path is /usr/lib)<br>
(The default path is /usr/lib)<br>
(The default path is /usr/lib)<br>
(The default path is /usr/lib)<br>
(The default path is /usr/lib)<br>
rootg
    Inter: cp libusb.so libusb-1.0.so libECanVci.so<br>
The default path is /usr/lib)<br>
cot(ggckj-ThinkPad-X201:/home/gckj# cd Desktop/<br>
cot(ggckj-ThinkPad-X201:/home/gckj/Desktop/linu<br>
bECanVci.so.1 /usr/lib<br>
cot(ggckj-ThinkPad-X
                                                                                                                            Desktop/linux64# cp libusb.so libusb-1.0.so l<br>Desktop/linux64# <br>Figure 5.4<br>y folder and link libECanVci.so.1 and<br>CanVci.so<br>again and compile.<br>n -sv libECanVci.so.1 libECanVci.so<br>Y<br>Figure 5.5<br>USBCAN transceiver.<br>cd /home/gc
```
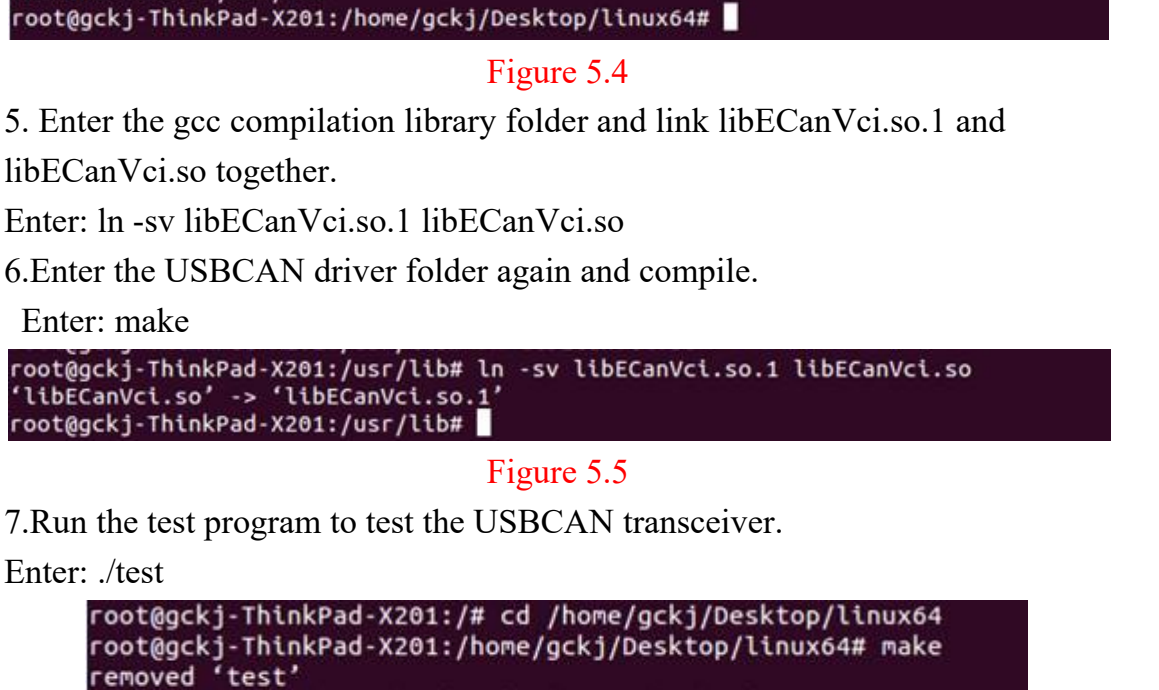

```
Figure 5.4<br>
5. Enter the gcc compilation library folder and<br>
libECanVci.so together.<br>
Enter: ln -sv libECanVci.so.1 libECanVci.so<br>
6.Enter the USBCAN driver folder again and<br>
Enter: make<br>
root@gckj-ThinkPad-x201:/usr/lib#
```
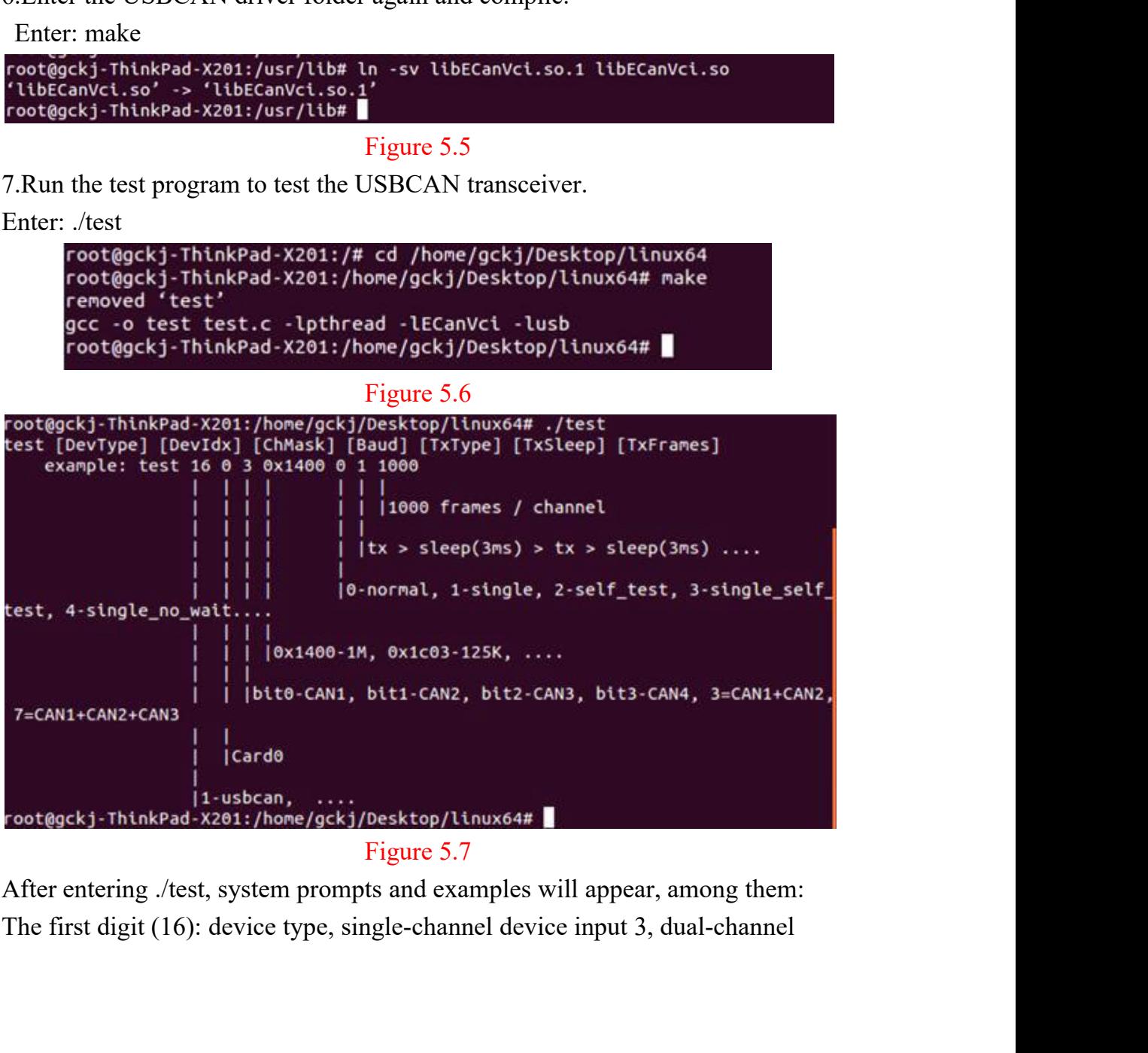

input 4; second digit (0): device index number, 0 when only one USBCAN is<br>connected;<br>The third digit (3): turn on the number of CAN channels, turn on CAN1<br>input 1, turn on CAN2 input 2 and turn on CAN1 and CAN2 input 3 at connected;

4; second digit (0): device index number, 0 when only one USBCAN is<br>ected;<br>The third digit (3): turn on the number of CAN channels, turn on CAN1<br>1, turn on CAN2 input 2 and turn on CAN1 and CAN2 input 3 at the<br>time;<br>fourt input 4; second digit (0): device index number, 0 when only one USBCAN is<br>connected;<br>The third digit (3): turn on the number of CAN channels, turn on CAN1<br>input 1, turn on CAN2 input 2 and turn on CAN1 and CAN2 input 3 at input 4; second digit (0): device index numb<br>connected;<br>The third digit (3): turn on the number or<br>input 1, turn on CAN2 input 2 and turn on C<br>same time;<br>The fourth digit (0x1400): Set the CAN bus<br>rate is 1000K, for other input 4; second digit (0): device index number, 0 wh<br>connected;<br>The third digit (3): turn on the number of CAN<br>input 1, turn on CAN2 input 2 and turn on CAN1 an<br>same time;<br>The fourth digit (0x1400): Set the CAN bus baud ra connected;<br>The third digit (3): turn on the number of CAN c<br>input 1, turn on CAN2 input 2 and turn on CAN1 and<br>same time;<br>The fourth digit (0x1400): Set the CAN bus baud rate<br>rate is 1000K, for other baud rate values, plea

input 4; second digit (0): device index number, 0 when only one USBCAN is<br>connected;<br>The third digit (3): turn on the number of CAN channels, turn on CAN1<br>input 1, turn on CAN2 input 2 and turn on CAN1 and CAN2 input 3 at input 4; second digit (0): device index number, 0 when only one USBCAN is<br>connected;<br>The third digit (3): turn on the number of CAN channels, turn on CAN1<br>input 1, turn on CAN2 input 2 and turn on CAN1 and CAN2 input 3 at input 4; second digit (0): device index number, 0 when only one USBCAN is<br>connected;<br>The third digit (3): turn on the number of CAN channels, turn on CAN1<br>input 1, turn on CAN2 input 2 and turn on CAN1 and CAN2 input 3 at input 4; second digit (0): device index number, 0 when only one USBCAN is<br>connected;<br>The third digit (3): turn on the number of CAN channels, turn on CAN1<br>input 1, turn on CAN2 input 2 and turn on CAN1 and CAN2 input 3 at input 4; second digit (0): device index number, 0 when only one USBCAN is<br>connected;<br>The third digit (3): turn on the number of CAN channels, turn on CAN1<br>input 1, turn on CAN2 input 2 and turn on CAN1 and CAN2 input 3 at

The third digit (3): turn on the number of CAN channels, turn on CAN1<br>input 1, turn on CAN2 input 2 and turn on CAN1 and CAN2 input 3 at the<br>same time;<br>The fourth digit (0x1400): Set the CAN bus baud rate, 0x1400 means the input 1, turn on CAN2 input 2 and turn on CAN1 and CAN2 input 3 at the<br>same time;<br>The fourth digit (0x1400): Set the CAN bus baud rate, 0x1400 means the baud<br>rate is 1000K, for other baud rate values, please refer to "Ecan same time;<br>The fourth digit (0x1400): Set the CAN bus baud rate, 0x1400 means the baud<br>rate is 1000K, for other baud rate values, please refer to "EcanVCI Dynamic<br>Library User Manual";<br>Fifth bit (0): working mode, 0 is nor The fourth digit (0x1400): Set the CAN bus baud rate, 0x1400 means the baud<br>rate is 1000K, for other baud rate values, please refer to "EcanVCI Dynamic<br>Library User Manual";<br>Fifth bit (0): working mode, 0 is normal mode, f rate is 1000K, for other baud rate values, plea:<br>Library User Manual";<br>Fifth bit (0): working mode, 0 is normal mode<br>refer to "EcanVCI Dynamic Library User Man<br>The sixth digit (1): the sending time interval, i<br>the number o

```
TX stopped, <ENTER> to terminate RX-threads...
                                                                          Freetved & vertited: no error<br>Freetved & vertited: no error<br>Freed, 2 seconds elapsed *****<br>nnmel/second<br>inux64# ./test 4 0 3 0x1400 0 1 1000<br>nud=0x1400, TxType=0, TxSleep=1, TxFrames=0x00<br>s<br>S<br>S<br>Figure 5.8
CloseDevice
0003e8(1000)
OpenDevice succeeded
InitCAN(0)<br>StartCAN(0) succeeded<br>StartCAN(0) succeeded
InitCAN(1) succeeded
StartCAN(1) succeeded
```
**6 Secondary development**<br>
We will provide interface, example and library for secondary development<br>
customers. dll and library named: "ECANVCI.h", "ECANVCI.lib",<br>"ECANVCI.dll". These libraries standards compliant, users c **Example 3 Accords 18 Accords 19 Accords 19 Accords**<br>We will provide interface, example and library for secondary development<br>mers. dll and library named: "ECANVCI.h", "ECANVCI.lib",<br>CANVCI.dll". These libraries standards **6 Secondary development**<br>We will provide interface, example and library for secondary development<br>customers. dll and library named: "ECANVCI.h", "ECANVCI.lib",<br>"ECANVCI.dll". These libraries standards compliant, users can **6 Secondary development**<br>
We will provide interface, example and library for secondary development<br>
customers. dll and library named: "ECANVCI.h", "ECANVCI.hb",<br>
"ECANVCI.dll". These libraries standards compliant, users **6 Secondary development**<br>
We will provide interface, example and library for secondary development<br>
customers. dll and library named: "ECANVCI.h", "ECANVCI.lib",<br>
"ECANVCI.dll". These libraries standards compliant, users

<span id="page-15-0"></span>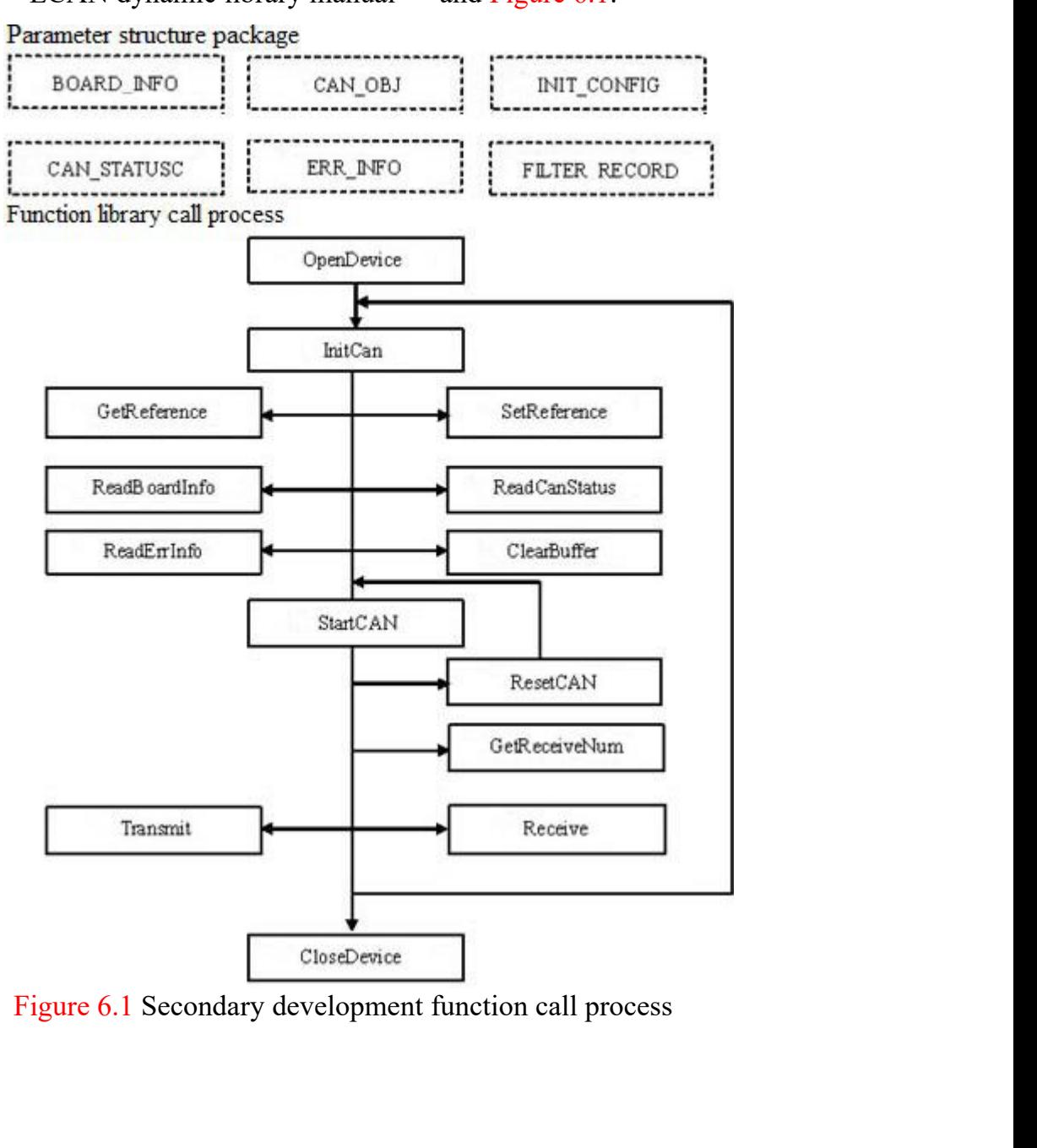

# <span id="page-16-0"></span>**7. Technical Specifications**

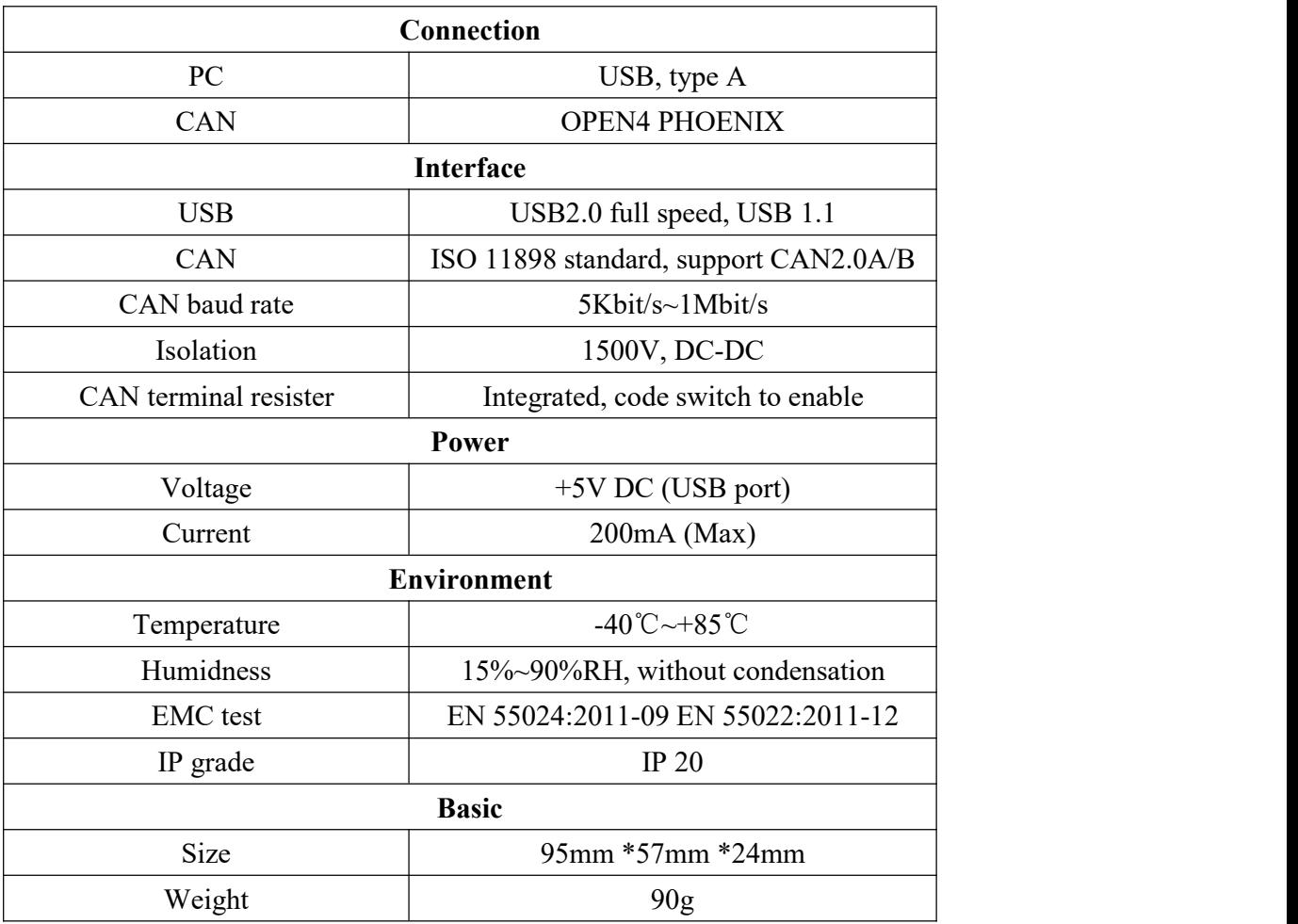